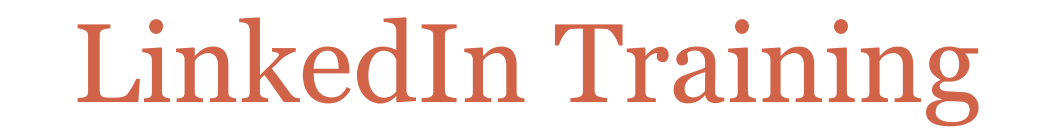

#### **BY AMY GANNON**

### A Peek Inside the Company

#### Mission Statement:

#### Connect the worlds **professionals** to make them more productive and successful

### Introduction to LinkedIn

- LinkedIn was introduced in 2003 as a professional social media used as a platform to network with other professionals
- It is a tool that allows anyone to create an online presence, professional resume, and web page that is searchable
- To date there are over 300 million members signed up

### LinkedIn Statistics

- Professionals are signing up to join LinkedIn at a rate of more than two new members per second.
- Over 39 million students and college graduates have joined and this is LinkedIn's fastest-growing demographic (it's not going anywhere)
- Over 40% of users check daily

http://help.linkedin.com/app/answers/detail/a\_id/45/~/the-value-of-linkedin-%E2%80%93-linkedin-overview-video

## Why to use LinkedIn

#### **Create network to call on to use it later when you need it.**

- If you get laid off tomorrow have people in your corner ready to help
- Have a group of people who know you and can pass your resume

#### **LinkedIn is an up to date resume**

It is a user friendly tool that is easy to update and keep current

#### **Opportunities come to you**

- Recruiters are always looking for passive job seekers
- If you have an updated profile with goals you may find an opportunity you didn't know you were looking for
- **Stay current with you industry- utilize the news feed articles and know what your network is talking about** 
	- The news feed is updated every time you sign in and makes it east to stay current

### Why to use LinkedIn

- Determine why you are on LinkedIn- what are your goals and reasons? Personal, Business, job seeker? Create your profile for that purpose.
- It is not only a snapshot of what you're doing currently but also where you want to go. What are your goals?

## Creating your Profile

- To start go to your "edit" under your profile tab
- **Post a picture-** makes you more real- 11 times more likely to be viewed
- **Add contact details** at least an email so you're able to get contacted and stay current with the project management space
- **Create a headline-** Infrastructure Project Manager; Application Project Manager; Project Manager Seeking New Opportunities
- **Make a summary** about your project management interest, project details, and what projects you're currently working on
	- Add what you're looking to do with your career and your interests

## Creating your Profile

- **Experience**-create a profile with action items about what you do and include searchable terms and keep your positions and projects up to date
	- What is your role, title, and responsibilities day to day
	- Include project details including industry, what were the goals/ initiatives, what was the project scope
	- Include your accomplishments- Delivered project \$10,000 under estimate

## Creating your Profile

- **Recommendations** build your personal credibility
	- Someone might know the person who recommends you- Madison is a small, small city!
- **Endorsements** allow other users to endorse you for a specific skill and it will rank your skills respectively
- **New features** increase your visibility and credibility
	- For instance, you can create a visual portfolio of your experience by including videos, presentations, and photos.
	- Add your previous project plans, risk assessments, personal websites, etc.
	- Add your certification
		- PMP- license number- link

### LinkedIn Groups & Content

#### **Groups**

- Join user groups, meet ups, open forums
- Engage with people who are like minded and similar
- Ask questions or get advice on problems that come up in your projects

### Sample Groups

#### ¢ PMI Madison/South Central

https://www.linkedin.com/groups?gid=1089807&mostPopular=&trk=tyah&trkInfo=tarId %3A1407270071230%2Ctas%3APMI%20Madis%2Cidx%3A1-1-1

#### ¢ PMI Madison South Central Prep Class

https://www.linkedin.com/groupRegistration?gid=3813121&csrfToken=ajax %3A4792130683035109822&trk=groups\_about-h-join&goback= %2Eanb 3813121 \*2 \*1 \*1 \*1 \*1 \*1

#### ¢ Hospital and Healthcare IT Project Managers

https://www.linkedin.com/groups/Hospital-Healthcare-IT-Project-Managers-152980? gid=152980&trk=vsrp\_groups\_res\_name&trkInfo=VSRPsearchId %3A895896901407270276157%2CVSRPtargetId%3A152980%2CVSRPcmpt%3Aprimary

# LinkedIn Visibility

- **Create your brand and make people look for your content** 
	- Actively engage your audience so you're visible and other people look for your content regularly.
	- New feature on LinkedIn- you get alerts from people in your network that post.
	- Post content on your news feed so you're visible and you alert others on their news feeds
- **Learn from your network of project managers** 
	- What are other project managers in your field saying?
	- Best practices
- **Engage with people who are like minded and have similar interest** 
	- Use forums to talk about questions you have or content you want to share

### Questions/Workshop

#### Follow up questions feel free to call or email me

### 608-242-2066 Agannon@kforce.com

#### Connect with me on LinkedIn!

https://www.linkedin.com/profile/view?id=89589690&trk=nav\_responsive\_tab\_profile